## **Emsisoft Decryptor For CheckMail7 Crack Keygen For (LifeTime) Download**

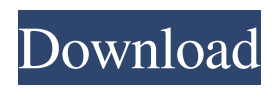

**Emsisoft Decryptor For CheckMail7 Crack + Free X64 [Latest 2022]**

Emsisoft Decryptor for CheckMail7 Serial Key: Decrypts all encrypted files found in a given folder for CheckMail7 (ransomware).

No files are changed. Locks are kept. Detailed information is collected and stored on your device.Cigarette smoking and cancer risk: epidemiologic evidence and implications for lung cancer prevention. The epidemiologic evidence for an association between cigarette smoking and lung cancer is reviewed. In contrast to risks for most other tobacco-related cancers, the strongest

evidence is generally observed for squamous cell cancers of the lung. The association with lung cancer is stronger at younger ages and among current smokers than among former or never smokers. Consistent evidence for a clear association between cigarette smoking and lung cancer includes several large casecontrol studies and a considerable number of cohort studies. The association is consistent across a wide range of histological types of lung cancer and smoking-related cancers of the lung and head and neck. Likelihoodbased analyses suggest that much of the excess risk can be attributed to the increase in the frequency of smoking in the population, rather than to increasing exposure to smoke or to specific carcinogens. Since cigarette smoking continues to be the major preventable cause of lung cancer, the

observed association between smoking and lung cancer suggests that decreasing smoking in the population will be the most important preventive strategy for this cancer.Q: Parse HTML pages in PHP I have a PHP web page with one HTML section : For example : Fox News Hindu's Indiaret Sister's Another I want the page to parse it and get the href. But the div tag may has more than one section. How can I do that in PHP? A: Please try DOM.php Parse\_DOM() Code: function Parse\_DOM(\$html\_data) { \$dom = new DomDocument();

**Emsisoft Decryptor For CheckMail7 Keygen For (LifeTime) Free Download For PC**

A: My best guess as to what happened, based on my anecdotal information, is that checkmail7 was designed as a 'throwaway' ransomware. It uses a documented

vulnerability in the email server, but it does so without the authors of the server software realizing that it is happening. The result is that the email server is bombarded with so many attempts at sending the same email that the server crashes. Since no payment is made, the email server owner shuts it down. (I suspect they didn't even realize that this is what was happening. Probably the authors figured that this was a bug that needed to be fixed, and they got lucky.) As a result, more recently created ransomware messages are included in the same batch as the older messages. The result is that you get infected with checkmail7 and then the letters 'bd' are appended to the extension, giving you.bd@protonmail.com. The checkmail7 authors would prefer that you pay the

ransom, so that they can milk you for even

more of your money. But if you actually need your files back, then you can remove them before doing so. The '.bd@protonmail.com' extension will remove itself (or you can just rename the files). Q: How to properly implement a map object which contains itself? I'm trying to implement a map data structure that allows easy lookup of an object by name. The tricky part is that I need to be able to allow the map itself to be an entry. So the inner map cannot be just a pointer to the inner map. I need to allow the inner map to have its own name, so I need to keep track of

that as well. With normal map collection classes, the only way I've been able to do this is to have a true pointer to a pointer, and use strcmp to compare the inner map name. This makes me wonder if there is a better way to do it without all the overhead (i.e. have a

"single" pointer and compare a char\* or something). For example, I'm setting up an introspective map 09e8f5149f

Identifies and extracts the encryption key for the application CheckMail7. Allows you to decrypt any files encrypted by CheckMail7. Emsisoft Decryptor for CheckMail7 will search for possible encrypted files on your computer. Processing, scanning and decrypting time depends on the speed of your computer. About Emsisoft Emsisoft is the worldwide leader in cyber security solutions for end-user products, smart devices and embedded systems. The Emsisoft team is comprised of more than 400 experienced security researchers, developers, QA/testing and customer support personnel that strive to deliver comprehensive, easy-to-use solutions that protect customers around the world. Emsisoft is privately held and headquartered

## in Munich, Germany. About This Article This article was taken from the Emsisoft website and was originally published here. Last updated: 17 Jan 2020Q: Как обнулить исполняемый файл? Как обнулить рабочий файл? Использую виндовый командной строковую строку `del /Q %1` Но на одной машине с разными виндами программа все равно направляет исполняемый файл при каждой команде `del /Q %1` Какие команды нужны использовать чтобы можно было перезаписат

**What's New in the Emsisoft Decryptor For CheckMail7?**

Brute force attacks to decrypt files and folders infected with CheckMail7 Protects the file by restoring its original name, size, and attributes Tries to decrypt files or folders with the.checkmail7 extension Provides a full

## report of the decryption process The

following is the startup screen of the product. You will be able to choose from an existing or a new analysis. The latter is recommended to reduce the amount of time required to complete the recovery. To start the decryption process, you need to click the Decrypt button and when prompted to confirm, simply press Enter to confirm and move on to the next window. This dialog contains the list of encrypted files found on the selected locations. You can select individual or multiple file/folder paths and click the Next button to continue. For the next step, you need to select the options to be used when analyzing each of the file(s)/folder(s) on your computer. The settings are pretty straightforward and can be copied to the clipboard for easy pasting in the decryptor's settings window. Finally, click the Next button to start the decryption process. The dialog indicates that the operation will take some time, so you can either confirm or cancel the process. After that, a progress bar will show the decryption process. Once the process is complete, the application will display a list of all the files found. You can easily select the files and click the Copy button to save them to the clipboard. Press the Home key or select another directory to store the files. When done, click the Close button to exit the interface. The log file will be available in the text file tab located at the bottom-right corner. It is strongly advisable to backup the encrypted files before running the decryptor as recovery from the other locations is not guaranteed. A: If someone finds this answer helpful I can say I had

exactly the same problem and I ended up solving it. Thank you for the suggestion in which I checked my start menu for my old set of backups. Well, it turns out to be an old backup created by me to save my stuff. It was on an external drive. So I went to the external drive, found the backup file, selected it, opened it and saved it in the same directory. Then I ran this program and voila. Save yourself some time and don't forget to backup your old backups. Researchers have discovered a gene involved in

Pre-requisite: • Any kind of gaming device. Any other is not allowed to play this game.  $\bullet$ A modern browser that supports WebGL. Compatibility: • This game requires a browser that supports WebGL. • It can not be played on Google Chrome version 56 and above. See FAQ for more information.

[https://www.ohioashi.org/wp-content/uploads/2022/06/Quote\\_Generator.pdf](https://www.ohioashi.org/wp-content/uploads/2022/06/Quote_Generator.pdf)

<http://raga-e-store.com/bluzone-crack-free-download/>

<https://fumostoppista.com/plume-creator-0-63-crack-2022-new/>

<https://peypper.com/uncategorized/imageproc-crack-free-download/>

[https://mentorthis.s3.amazonaws.com/upload/files/2022/06/cOdBXVbuIQODuOFcNCwS\\_08\\_3b26ff8235018bfe76462057498](https://mentorthis.s3.amazonaws.com/upload/files/2022/06/cOdBXVbuIQODuOFcNCwS_08_3b26ff8235018bfe76462057498e4318_file.pdf) [e4318\\_file.pdf](https://mentorthis.s3.amazonaws.com/upload/files/2022/06/cOdBXVbuIQODuOFcNCwS_08_3b26ff8235018bfe76462057498e4318_file.pdf)

<http://feelingshy.com/easy-hard-drive-space-monitor-keygen-for-lifetime-free-for-pc-latest/>

<http://defisociety.com/?p=6281>

<https://tobicon.jp/3883/>

[https://sattology.org/wp-content/uploads/2022/06/Line\\_Marker.pdf](https://sattology.org/wp-content/uploads/2022/06/Line_Marker.pdf)

<http://hshapparel.com/dvdfab-uhd-cinavia-removal-2010-1-download/>

<https://www.plori-sifnos.gr/bigasoft-vob-to-wmv-converter-crack-with-license-code-free-download-x64-march-2022/>

<https://www.digitalgreenwich.com/any-wallpaper-crack-download-latest-2022/>

<https://www.iprofile.it/wp-content/uploads/2022/06/harilar.pdf>

<https://www.chimfab.com/wp-content/uploads/2022/06/devinen.pdf>

[https://www.synergytherm.com/wp-content/uploads/2022/06/Aeacus\\_Crack\\_\\_Free\\_MacWin\\_Updated\\_2022.pdf](https://www.synergytherm.com/wp-content/uploads/2022/06/Aeacus_Crack__Free_MacWin_Updated_2022.pdf)

<http://ubipharma.pt/?p=7510>

<https://bnbeasy.it/?p=6112>

<http://pixology.in/wp-content/uploads/2022/06/harcas.pdf>

<http://michele-damico.com/wp-content/uploads/2022/06/Sundial.pdf>

<https://banehgallery.com/fcmp-crack-2022/>